# **Application Access**

Date published: 2023-09-07

Date modified:

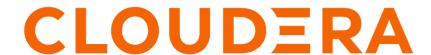

# **Legal Notice**

© Cloudera Inc. 2024. All rights reserved.

The documentation is and contains Cloudera proprietary information protected by copyright and other intellectual property rights. No license under copyright or any other intellectual property right is granted herein.

Unless otherwise noted, scripts and sample code are licensed under the Apache License, Version 2.0.

Copyright information for Cloudera software may be found within the documentation accompanying each component in a particular release.

Cloudera software includes software from various open source or other third party projects, and may be released under the Apache Software License 2.0 ("ASLv2"), the Affero General Public License version 3 (AGPLv3), or other license terms. Other software included may be released under the terms of alternative open source licenses. Please review the license and notice files accompanying the software for additional licensing information.

Please visit the Cloudera software product page for more information on Cloudera software. For more information on Cloudera support services, please visit either the Support or Sales page. Feel free to contact us directly to discuss your specific needs.

Cloudera reserves the right to change any products at any time, and without notice. Cloudera assumes no responsibility nor liability arising from the use of products, except as expressly agreed to in writing by Cloudera.

Cloudera, Cloudera Altus, HUE, Impala, Cloudera Impala, and other Cloudera marks are registered or unregistered trademarks in the United States and other countries. All other trademarks are the property of their respective owners.

Disclaimer: EXCEPT AS EXPRESSLY PROVIDED IN A WRITTEN AGREEMENT WITH CLOUDERA, CLOUDERA DOES NOT MAKE NOR GIVE ANY REPRESENTATION, WARRANTY, NOR COVENANT OF ANY KIND, WHETHER EXPRESS OR IMPLIED, IN CONNECTION WITH CLOUDERA TECHNOLOGY OR RELATED SUPPORT PROVIDED IN CONNECTION THEREWITH. CLOUDERA DOES NOT WARRANT THAT CLOUDERA PRODUCTS NOR SOFTWARE WILL OPERATE UNINTERRUPTED NOR THAT IT WILL BE FREE FROM DEFECTS NOR ERRORS, THAT IT WILL PROTECT YOUR DATA FROM LOSS, CORRUPTION NOR UNAVAILABILITY, NOR THAT IT WILL MEET ALL OF CUSTOMER'S BUSINESS REQUIREMENTS. WITHOUT LIMITING THE FOREGOING, AND TO THE MAXIMUM EXTENT PERMITTED BY APPLICABLE LAW, CLOUDERA EXPRESSLY DISCLAIMS ANY AND ALL IMPLIED WARRANTIES, INCLUDING, BUT NOT LIMITED TO IMPLIED WARRANTIES OF MERCHANTABILITY, QUALITY, NON-INFRINGEMENT, TITLE, AND FITNESS FOR A PARTICULAR PURPOSE AND ANY REPRESENTATION, WARRANTY, OR COVENANT BASED ON COURSE OF DEALING OR USAGE IN TRADE.

# **Contents**

| Application Access                                              | 4                                      |
|-----------------------------------------------------------------|----------------------------------------|
| Prerequisites                                                   | 4                                      |
| 1 1 C1 C4 U151C5                                                | У••••••••••••••••••••••••••••••••••••• |
| Support for packages on RHEL, SLES, and Ubuntu                  | 4                                      |
| Package management tools                                        | 4                                      |
| Repository configuration files                                  | 5                                      |
| Select the repository strategy                                  | 5                                      |
| Option 1                                                        | 5                                      |
| Option 2                                                        |                                        |
| Option 3  Creating an internal yum repository for RHEL packages |                                        |
| Downloading and configuring the client packages                 | 8                                      |
| RHEL                                                            |                                        |
| SLES                                                            |                                        |
| Ubuntu                                                          | 9                                      |
| Installing the client packages                                  | 9                                      |
| Services support client RPMs for CDP Private Cloud Base 7.1     | .910                                   |
| Known issues                                                    | 11                                     |

Cloudera Runtime Application Access

# **Application Access**

Learn more about the client RPMs /Debian packages, role requirements and how to access the services installed on the CDP cluster from your containerized application or edge nodes.

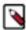

**Note:** This feature is available with limited availability.

#### **Role Requirements**

For users creating applications that connect to a CDP service(s), the Cluster Administrator must have provided the configurations required for you to connect to the services.

Client RPMs enable you to access services installed on the CDP cluster from your containerized application or edge nodes that are not managed by Cloudera Manager. You can use Client RPMs for the use cases that require thin client applications binding, without having to download and install the entire CDP parcel which requires over 10 GB of storage space on each platform node. Starting with the CDP Private Cloud Base 7.1.9 release, '-client' RPM/Debian packages are available.

# **Prerequisites**

Learn more about the configuration files and changes required to the edge node.

Copy all the required configuration files to the edge node and ensure that the configuration changes are available on the edge node.

Here are few examples:

- Copy the keytabs from the cm\_host to the edge node host
- Copy the cloudera-scm-agent certificate from cm\_host to edge node host
- Copy the krb5.conf files from cm\_host to edge node host
- Copy the /etc/ configs files from cm\_host to edge node host

# Support for packages on RHEL, SLES, and Ubuntu

Understand about the support for the package on RHEL, SLES, and Ubuntu.

The client RPM package works on RHEL 7, RHEL 8, RHEL 9, SLES 12 and SLES 15. The Debian based packages should work on Ubuntu 20 and on all Debian-based Linux distributions.

# Package management tools

Learn about the package management tools for RHEL, SLES, and Ubuntu.

#### Package management tools

• For RHEL 7 and RHEL 8, you can use the YUM package management tool and for RHEL 9, you can either use YUM or DNF package management tool.

Note: Provide the .repo configuration file for YUM and DNF before the installation.

The configuration file for YUM and related utilities is located in /etc/yum.conf

- For SLES 12 and SLES 15, you can use the zypper package management tool.
- For Ubuntu 20, you can use apt get install tool. The configuration file for the Debian package is called .list. The .list files contain configuration details for the Debian repository.

# Repository configuration files

Learn about the repository configuration files.

#### Repository configuration files

Information about package repositories is stored in configuration files, the location of which varies according to the package management tool.

These are the location of the different configuration files.

- RHEL compatible (yum): /etc/yum.repos.d
- SLES (zypper): /etc/zypp/repos.d/
- Ubuntu (apt-get): /etc/apt/sources.list.d/(Additional repositories are specified using .list files in the /etc/apt/sources .list.d/ directory.)

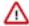

**Important:** The client RPMs are signed with the Cloudera GPG key. You must import the repository signing GPG key, and use it before starting the installation process.

# Select the repository strategy

Learn about the different repository strategy and choose the preferred one.

You can choose one of the following repository strategies to access the client packages.

#### **Method 1**

If you have internet access, you can access the Cloudera public repositories that contain the client RPM packages and available through the Cloudera provided repo location.

For example: https://archive.cloudera.com/cdh/7.1.9/[client-rpm directory]

Ensure that you add the required repository location information to your selected .repo file present in your system and access the client packages. Alteratively, you can also make your own .repo file.

#### Method 2

For the internally hosted repositories, you can download the RHEL, SLES, or Ubuntu tarball to your local machine and create a local repository to access the client packages. You can use one of the following options to access the client packages.

#### **Related Information**

Option 1

Option 2

Option 3

### **Option 1**

For the internally hosted repositories, you can download the RHEL, SLES, or Ubuntu tarball in your local machine and create a local repository to access the client packages. Learn about the option 1.

You can download the tarball and host all the client packages in a locally shared system such as NFS. You can use the shared location that contains the yum repository and RPM content and access it across multiple locations using the mount point method.

#### **Related Information**

Select the repository strategy

### **Option 2**

For the internally hosted repositories, you can download the RHEL, SLES, or Ubuntu tarball in your local machine and create a local repository to access the client packages. Learn about the option 2.

You can download the tarball and host all the client packages in a local file system and then use it.

#### **Related Information**

Select the repository strategy

### **Option 3**

For the internally hosted repositories, you can download the RHEL, SLES, or Ubuntu tarball in your local machine and create a local repository to access the client packages. Learn about the option 3 and how to create an internal yum repository, temporary internal repository, and configure hosts to use the internal repository.

You can have a centralized Apache server running and host all the content on that server.

#### **Related Information**

Select the repository strategy

#### Creating an internal yum repository for RHEL packages

Learn more about how to create an internal yum internal repository using the Apache HTTP server.

#### Setting up a Web server

To host an internal repository, you must install or use an existing Web server on an internal host and then download the repository files to the Web server host. The examples in this section use Apache HTTP Server as the Web server.

1. Install Apache HTTP Server:

```
sudo yum install httpd
```

2. Start Apache HTTP Server:

sudo systemctl start httpd

#### Downloading and publishing the package repository for the CDH client

1. Download the package repository of CDH client that you want to install.

- 2. Download the files for a CDP Private Cloud Base release:
  - Run the following command to create a local repository directory for the Cloudera package repository:

```
sudo mkdir -p /var/www/html/cloudera-repos/cdh-client
```

• Run the following command to modify the file permission that allows you to download the files under the local repository directory:

```
sudo chmod -R ugo+rX /var/www/html/cloudera-repos/cdh-client
```

- Copy the files to the yum directory.
- **3.** Visit the repository URL http://<web\_server>/cloudera-repos/ in your browser and verify that the files you downloaded are present.

#### Creating a temporary internal repository

You can create a temporary remote repository to deploy packages on a one-time basis. Cloudera recommends using the same host that runs CDP Private Cloud Base or a gateway host. This example uses Python SimpleHTTPServer as the Web server to host the /var/www/html directory, but you can use a different directory.

- 1. Download the repository. You need to follow the instructions in "Downloading and publishing the package repository for the CDH Client".
- 2. Determine a port that your system is not listening on. This example uses port 8900.
- **3.** Start a Python SimpleHTTPServer in the /var/www/html directory:

```
cd /var/www/html
python -m SimpleHTTPServer 8900
```

- **4.** Serving HTTP on 0.0.0.0 port 8900 ...
- **5.** Visit the repository URL http://<web\_server>:8900/cloudera-repos/ in your browser and verify the files you downloaded are present.

#### Configuring hosts to use the internal repository

After creating the repository, modify the client configuration to use it:

| Operating System | Procedure                                                                                                    |
|------------------|----------------------------------------------------------------------------------------------------|
| RHEL compatible  | Create /etc/yum.repos.d/cloudera-repo.repo files on cluster hosts with the following content, where <web_server> is the hostname of the Web server:</web_server>                   |
|                  | [cloudera-repo]                                                                                                    |
|                  | name=cloudera-repo                                                                                                    |
|                  | baseurl=http:// <web_server>/<cdh-client></cdh-client></web_server>                                                                                                    |
|                  | enabled=1                                                                                                    |
|                  | gpgcheck=0                                                                                                    |
| SLES             | Use the zypper utility to update client system repository information by issuing the following command: zypper addrepo http:// <web_server>/<cdh-client></cdh-client></web_server> |
| Ubuntu           | Create /etc/apt/sources.list.d/cloudera-repo.list files on all cluster hosts with the following content, where <web_server> is the hostname of the Web server:</web_server>        |

| Operating System | Procedure                                                                                                    |
|------------------|----------------------------------------------------------------------------------------------------|
|                  | deb http:// <web_server>/<cdh-client><codename> <components></components></codename></cdh-client></web_server>                     |
|                  | You can find the <codename> and <components> variables in the ./conf/distributions file in the repository.</components></codename> |
|                  | After creating the .list file, run the following command:                                                                          |
|                  | sudo apt-get update                                                                                                    |

# Downloading and configuring the client packages

Know about the process on how to download and configure the client packages for RHEL, SLES and Ubuntu.

#### RHEL

Know about the process on how to download and configure the client packages for RHEL

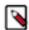

Note: Contact the Cloudera Account Team to get access to the CDP 7.1.9 RHEL client packages.

To setup the repository for RHEL client package, you can follow the below example.

For example:

```
Create /etc/yum.repos.d/cloudera-repo.repo files on cluster hosts with
  the following content, where <web_server> is the hostname of the Web
  server:
[cloudera-repo]
name=cloudera-repo
baseurl=http://<web_server>/<cdh-client >
enabled=1
gpgcheck=1
```

#### **SLES**

Know about the process on how to download and configure the client packages for SLES.

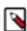

**Note:** Contact the Cloudera Account Team to get access to the CDP 7.1.9 SLES client packages.

To set up the repository for SLES client package, you can follow the below example.

For example:

```
sles15-builds-5gkjt:~ # cat /etc/zypp/repos.d/cdh-client.repo
[CDH-7.1.9.0-332]
name=CDH Version - CDH-7.1.9.x.xxxx
baseurl=file://grid/0/jenkins/zypp/
gpgcheck=1
gpgkey=file:///grid/0/jenkins/zypp/RPM-GPG-KEY/RPM-GPG-KEY-Jenkins
enabled=1
priority=1
type=rpm-md
sles15-builds-5gkjt:~ #
```

#### **Ubuntu**

Know about the process on how to download and configure the client packages for Ubuntu.

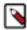

**Note:** Contact the Cloudera Account Team to get access to the CDP 7.1.9 Ubuntu client packages.

#### **Creating an APT repository for Ubuntu Packages**

1. Create the following file:

```
/etc/apt/sources.list.d/cloudera-client.list
```

2. Add the client path to the arch packages.

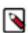

**Note:** Modify the GBN value as per the builds that are being validated

**3.** Check if the following signature error occur:

```
The following signatures could not be verified because the public key is not available
```

**4.** Run the following command to fix the signature error:

```
apt-key adv --keyserver keyserver.ubuntu.com --recv-keys B9733A7A07513CAD
```

**5.** Update the repository.

```
apt update
```

**6.** Install the package.

```
apt install <package>
```

# Installing the client packages

Know more about installing the client packages for RHEL, SLES, and Ubuntu.

#### **RHEL**

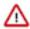

**Important:** You must import the repository signing GPG key and use it before starting the installation process.

You can install the client RPM for the supported service and yum update to update the newly added repository.

```
yum install <service-client>
```

Here are some examples:

```
yum install spark-python-client
yum install ozone-client
```

#### **SLES**

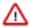

**Important:** You must import the repository signing GPG key and use it before starting the installation process.

You can install the client RPM for the supported service.

```
Zypper install <service-client>
```

Here are some examples:

```
Zypper install spark-python-client
Zypper install ozone-client
```

#### **Ubuntu**

You can install the client package for the supported service.

```
apt install <service-client>
```

Here are some examples:

```
apt install spark-python-client apt install ozone-client
```

# Services support client RPMs for CDP Private Cloud Base 7.1.9

Learn about the list of services that supports client RPMs for the CDP Private Cloud Base 7.1.9.

| Services  | Package                 |
|-----------|-------------------------|
| Hadoop    | hadoop-client           |
|           | hadoop-libhdfs-client   |
|           | hadoop-mapreduce-client |
|           | hadoop-yarn-client      |
|           | hadoop-hdfs-client      |
| Hive      | hive-beeline            |
|           | hive-jdbc               |
| ZooKeeper | zookeeper-client        |
|           | zookeeper-native-client |
| Solr      | solr-client             |
|           | search-client           |
|           | solr-crunch-client      |
|           | solr-mapreduce-client   |

Cloudera Runtime Known issues

| Services | Package                                                            |
|----------|--------------------------------------------------------------------|
| Avro     | avro-tools-client                                                  |
| HBase    | hbase-client hbase-solr-client hbase_mcc-client                    |
| Impala   | impala-shell-client impala-udf-devel-client                        |
| Oozie    | oozie-client                                                       |
| Ozone    | ozone-client                                                       |
| Phoenix  | phoenix_client phoenix_queryserver-client                          |
| Spark    | spark-core-client spark-python-client spark-atlas-connector-client |
| Sqoop    | sqoop-client                                                       |

# **Known issues**

Learn about the known issues for client RPMs.

CDPD-60215 - kudu fails with "command not found" in the node setup using Client RPM/Debian packages Currently there are no client Kudu RPM nor Debian packages.

CDPD-60214 - spark3-shell, spark3-submit, pyspark3 fail with "command not found" in the node setup using Client RPM/Debian Packages

CDS 3.3 Powered by Apache Spark (CDS 3.3) is distributed as a parcel. Currently there are no client Spark3 RPM nor Debian packages.